# **Links zu lokalen Dateien öffnen**

- [Definition](#page-0-0)
- [Windows](#page-0-1)
- [Firefox](#page-0-2)

### <span id="page-0-0"></span>**Definition**

Dieser Artikel beschreibt welche Einstellungen vorgenommen werden müssen um aus dem Webclient URLs-Links zu lokalen Dateien und Ordner (**file** -Protokoll) öffnen zu können.

Aktuell beschränken sich die Informationen auf **Windows** und **Firefox**.

Der Java-Client bietet die Möglichkeit mittels Hyperlink-Felders direkt zu Dateien im lokale Dateisystem zu verlinken. Um beispielsweise unter Windows einem Link zur lokalen Datei c:\Users\foo\bar.csv zu folgen, wird die URL "file:///c:/Users/foo/bar.csv" aufgerufen.

Der Webclient bietet ebenfalls die Möglichkeit Hyperlink-Felder zu benutzen und somit mittels URLs das für das entsprechende Protokoll registrierte Programm zu öffnen.

Aufgrund von Sicherheitsbeschränkungen moderne Webbrowser, ist es allerdings standardmäßig nicht möglich Links zu lokalen Dateien zu öffnen. Im folgenden werden Möglichkeiten beschrieben um diese Beschränkungen zu umgehen.

## <span id="page-0-1"></span>Windows

### <span id="page-0-2"></span>Firefox

#### **Anpassung der Sicherheitseinstellungen**

Falls nicht vorhanden muss im profile-Verzeichnis (Standard: %appdata%\Mozilla\Firefox\Profiles\{profileId}) des Nutzers die Datei user.js angelegt werden. Diese muss folgende Zeilen beinhalten:

user\_pref("capability.policy.policynames", "localfilelinks"); //mit Leerzeichen getrennte Liste der Hosts (mit Port), für die lokale Dateien geöffnet werden sollen user pref("capability.policy.localfilelinks.sites", "http://localhost:8120"); user\_pref("capability.policy.localfilelinks.checkloaduri.enabled", "allAccess"); //schaltet den Firefox-eigenen Handler für das Protokoll "file" aus, somit verwendet Firefox ein vom Nutzer festzulegendes Programm zum Verarbeiten des file-Protokolls user\_pref("network.protocol-handler.expose.file", false);

#### **Auswahl der Standardprogramms zum Verarbeiten des file-Protokolls**

Klickt der Nutzer nun auf einen Link mit der URL c:\Users\guenthse\ öffnet Firefox folgenden Dialog zur Auswahl eines Programms zum Verarbeiten von file-URLs:

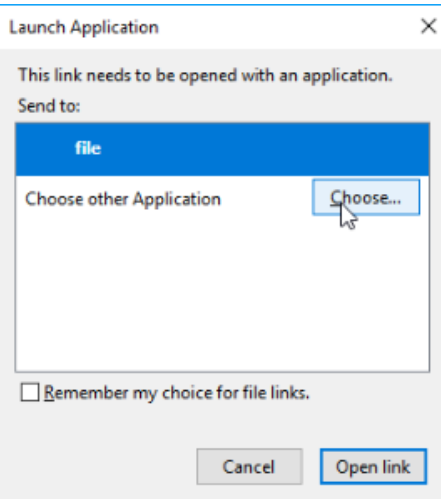

Hier muss dann der Windows Explorer (c:\Windows\explorer.exe) ausgewählt werden:

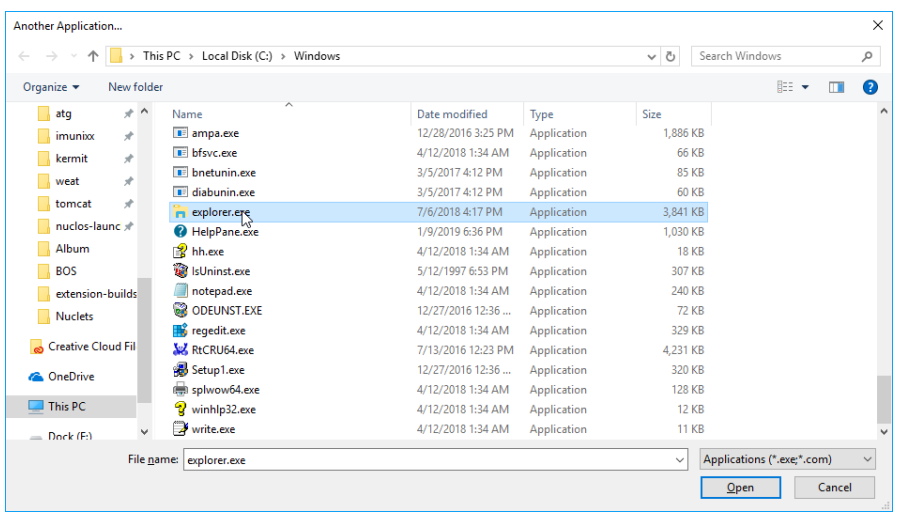

Um das Programm als Standardprogramm zu setzen, muss der Haken "Remember my choice for file links" gesetzt sein.

Mit "Open link" öffnet sich dann der Windows Explorer.

Diese Einstellungen müssen je Nutzer nur einmal vorgenommen werden. Danach öffnet jeder Klick auf einen lokalen file-Link den Windows Explorer.